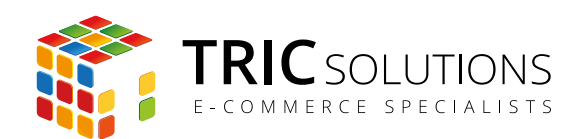

# BRUGERVEJLEDNING

# NOTIFIKATIONSBAR - MODUL TIL MAGENTO

MODUL VERSION 1.3.0

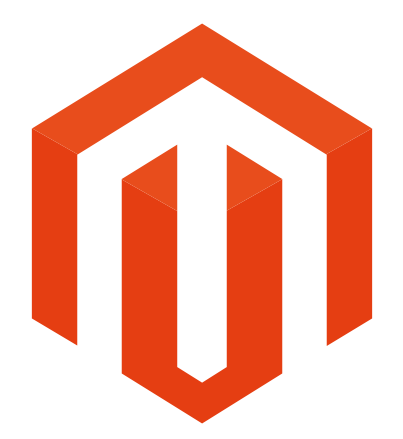

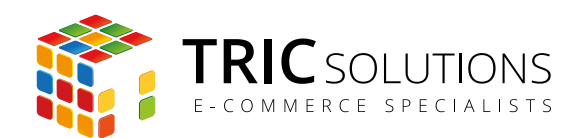

# NOTIFIKATIONSBAR MODULET

Notifikationsbar-modulet fra TRIC Solutions tilføjer en beskedbar i toppen af din Magento webshop. Direkte i Magento backend kan du skrive tekst og tilpasse layoutet til dine aktuelle forhold.

Hvis du ikke allerede har fået modulet installeret på din Magento webshop, kan du logge ind på din konto på [store.tric.dk](http://store.tric.dk/customer/account/login/) og her downloade modulet samt TRIC Solutions vejledning til installation af vores moduler til Magento. Installationsvejledningen kan du også finde via [dette direkte](http://www.tric.dk/guides/magento-modul-installations-guide/) [link](http://www.tric.dk/guides/magento-modul-installations-guide/).

Alternativt er du velkommen til at kontakte os for support på e-mail: [support@tric.dk](mailto:support%40tric.dk?subject=Support%20vedr%C3%B8rende%20Pacsoft%20modul), telefon: +45 77 34 40 40 eller via [www.tric.dk.](http://www.tric.dk)

# OPSÆTNING AF MODULET

Log ind i Magento administrationen. Herefter navigerer du til System  $\rightarrow$  Konfiguration. I menuen til venstre har du et punkt "TRIC Solutions", og herunder finder du "Notifikationsbar".

Hvis du åbner menuen Indstillinger, får du adgang til at tilpasse modulet til dine forhold.

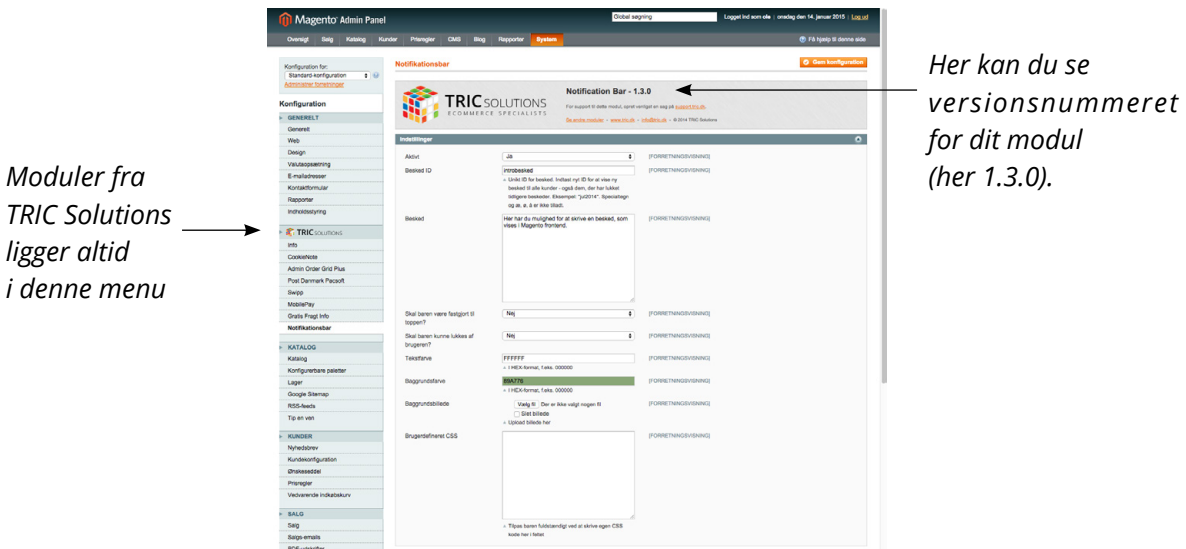

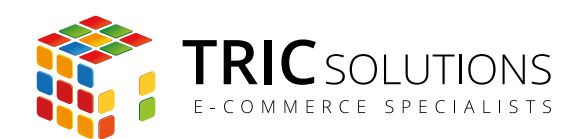

Aktivt: Med "Ja" kan du aktivere notifikationsbaren i frontend.

Besked ID: Du har mulighed for at tilføje et unikt id for hver besked. Det er i særdeleshed vigtigt at anvende besked-id, hvis du tillader, at brugere kan lukke baren. Hvis du gemmer en ny besked med et nyt id, vil brugere, der tidligere har lukket en ældre besked, også få den nye at se. Specialtegn og æ, ø, å er ikke tilladt i besked-id.

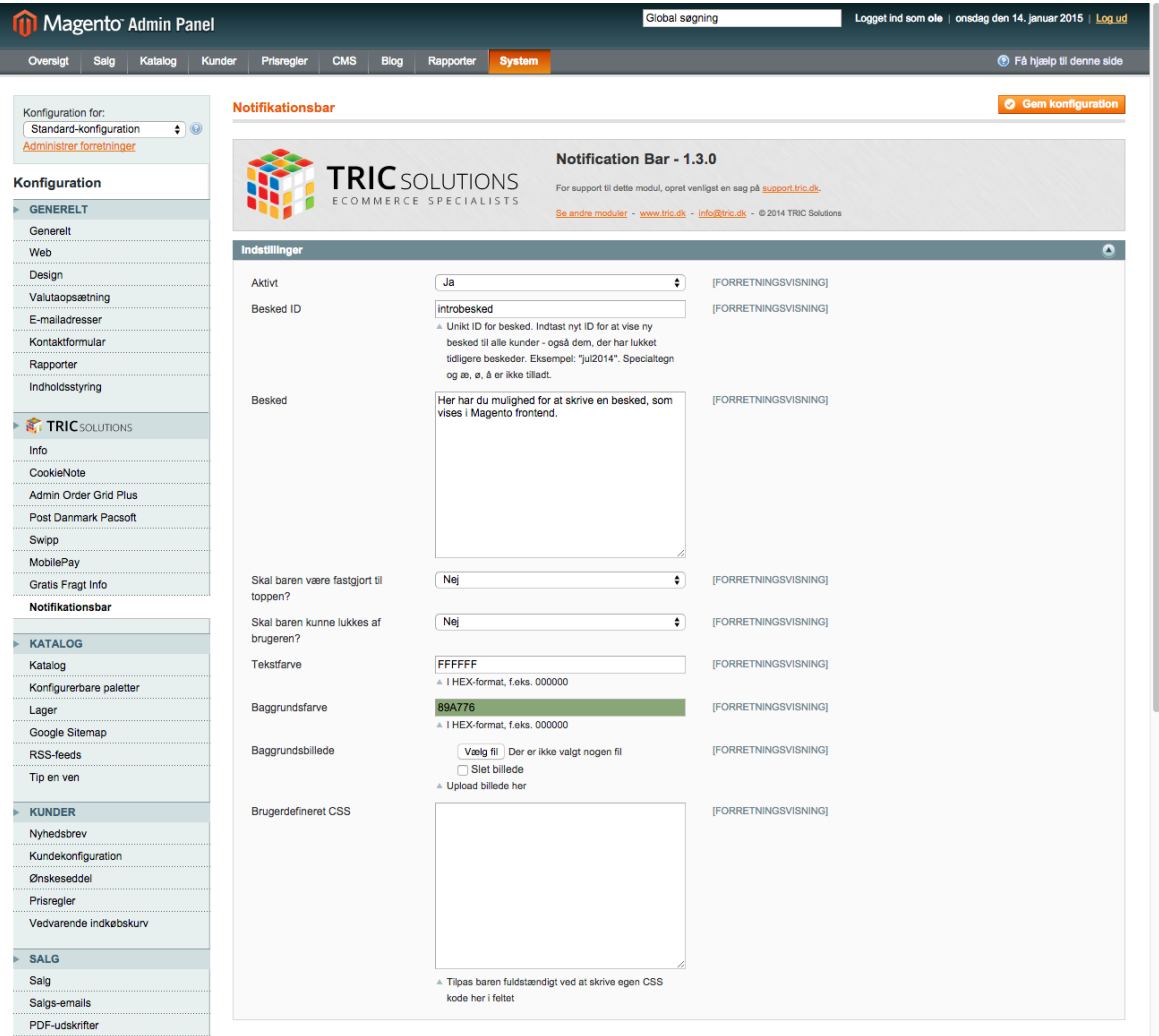

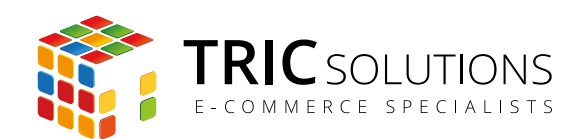

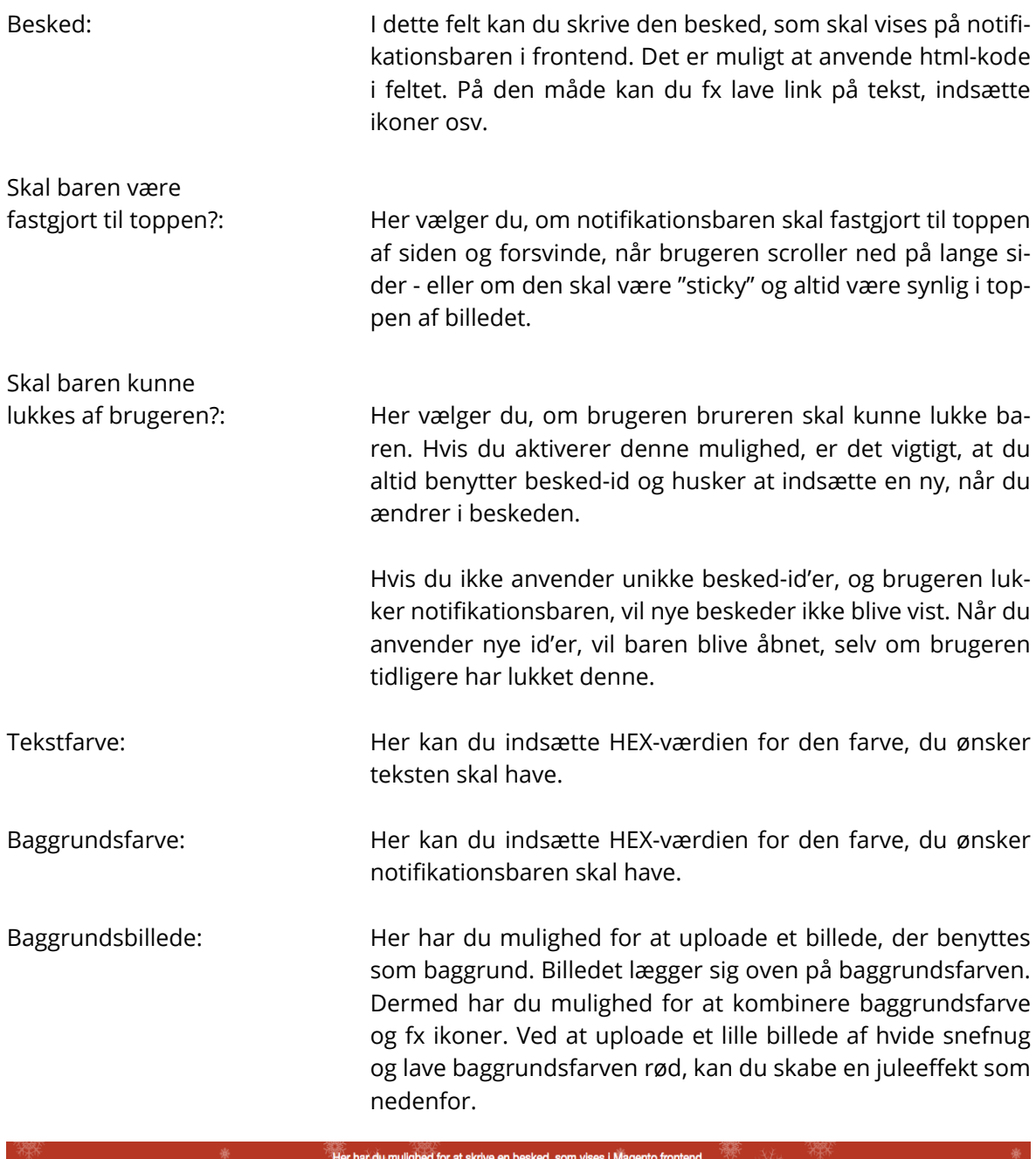

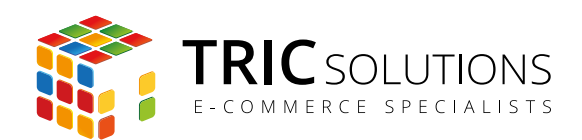

Brugerdefineret CSS: Det er muligt at tilpasse notifikationsbaren ved at indsætte egen CSS-kode i dette felt. Her kan du med fordel fx styre skriftstørrelse og særlig formatering.

# EKSEMPLER PÅ BRUG AF NOTIFIKATIONSBAR

#### **Jul og nytår**

- Julegaver
- Sidste frist for bestilling af julegaver til forsendelse
- Byttetider
- Januarudsalg

#### **Andre højtider (specielle produkter, tilbud, åbningstider, forsendelsestider)**

- Fastelavn
- Valentines dag
- Mors dag
- Fars dag
- Helligdage
- Påske
- Skt. Hans
- Karneval
- Halloween

#### **Ferier (specielle produkter, tilbud, åbningstider, forsendelsestider)**

- Sommerferie
- Vinterferie
- Efterårsferie
- Lukkedage

#### **Generelle beskeder**

- Fødselsdage
- Generelle tilbud/rabatter
- Launch af nye produkter
- Problemer på webshoppen

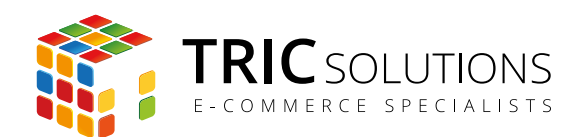

# TRIC INFO-MODUL

Sammen med Notifikatinsbar-modulet og andre af modulerne fra TRIC Solutions installeres et lille TRIC Info-modul, som du finder sammen med de andre installerede TRIC-moduler under System  $\rightarrow$  Konfiguration  $\rightarrow$  TRIC Solutions.

Dette modul giver dig et godt overblik over de installerede moduler fra TRIC. Du kan blandt andet se, hvilken version, de installerede moduler har, om de er opdaterede og hvilke domæne(r) du har købt licens til. Et klik på modulets navn åbner modulets side på store.tric.dk.

- Dette ikon viser, at det installerede modul har den nyeste version.
- Ser du dette ikon i stedet for det grønne, betyder det, at TRIC har udgivet en nyere version af modulet. Du kan altid logge på din konto på store.tric.dk og her finde nyeste modulversion.
- Di Dette ikon viser, at der findes en brugervejledning til modulet. Et klik på ikonet åbner vejledningen som pdf i et nyt vindue.

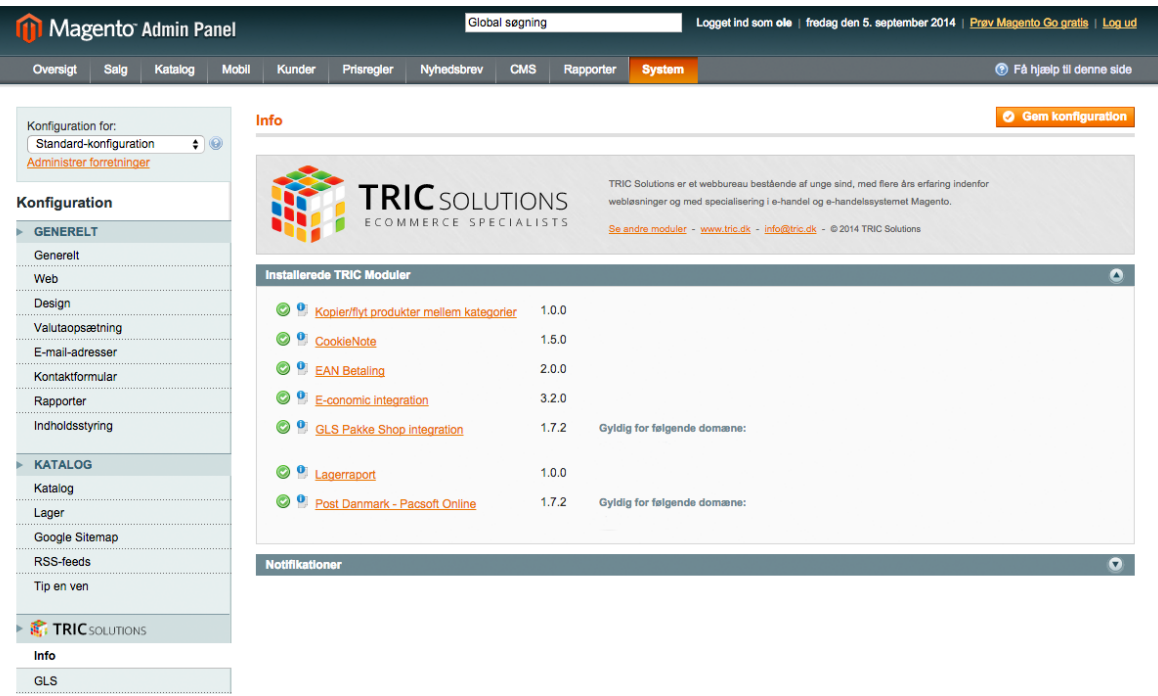

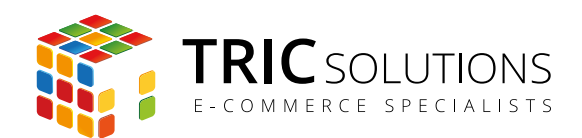

# NOTIFIKATIONER

Når du har moduler fra TRIC Solutions installeret på din Magento, vil du i menuen System  $\rightarrow$ Konfiguration  $\rightarrow$  Info se nedenstående blok fra TRIC.

I menuen "Notifikationer" kan du fravælge, hvis du ikke ønske at modtage meddelelser fra TRIC Solutions. Vi udsender kun relevante meddelelser vedrørende modulopdateringer, nye moduler og lignende. Du kan klikke mulighederne til og fra. Husk at gemme konfigurationen, når du har ændret noget.

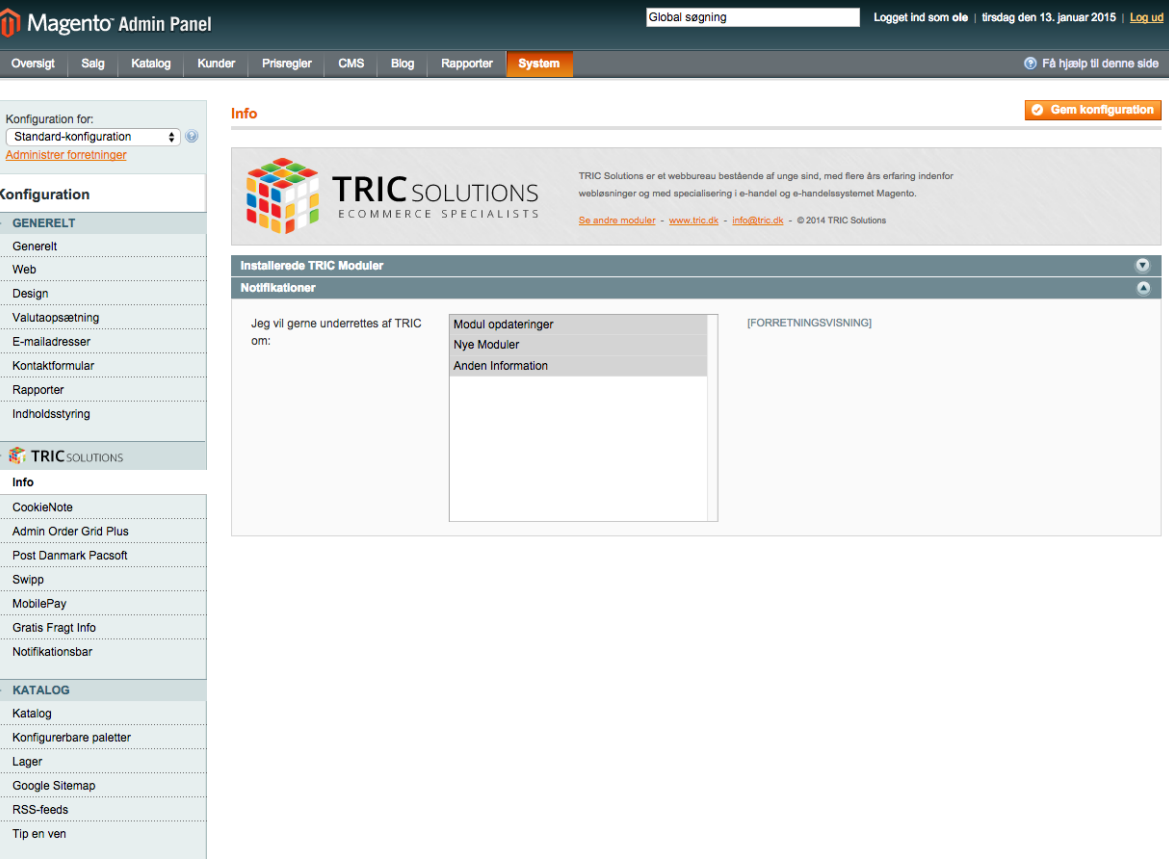